**公司最近来的几个会计实习生,感觉用友的操作流程也不难,主要是平时在办公室 用金蝶,这些都大差不差的,掌握思路就成功一大半了。**

**而且会用财务软件也是一个会计的基本技能,别偷懒学起来哈,保不齐姐妹们找的 公司用哪个软件,有备无患!**

和老会计一起整理了一份<mark>用友操作流程大全</mark>,分享给大家,快来一起看看吧!

SLARA 用友使用录程 Mema No. 一、新建帐 ◎点击登录系统管理 一点击系统下拉菜单注册 一弹出系统管理员登录对话框(管理员Admin.客 码对空)一确定 ②点击系统管理账套下拉菜单一建立一输入账套号 一设置账套名称、设置账套径、设置会计期间一 点击下一步 一 输入单位信息、一极算类型一点击下 一步一基础信息一科目编码设置长度 3点击权限一操作员一增加操作员并设置密码 4点击权限 一设置账套操作员的权限 6)修改账套 以账套主管的身份注册、选择相应的账套一点击 系统管理菜单下的修改一修改账套信息 系分()官理、朱中トロリック人 ーツスメンストルーン (牛前)後名  $Hf$ ErpAct 二、总账条统 二、总账条统 全關一设置凭证种类

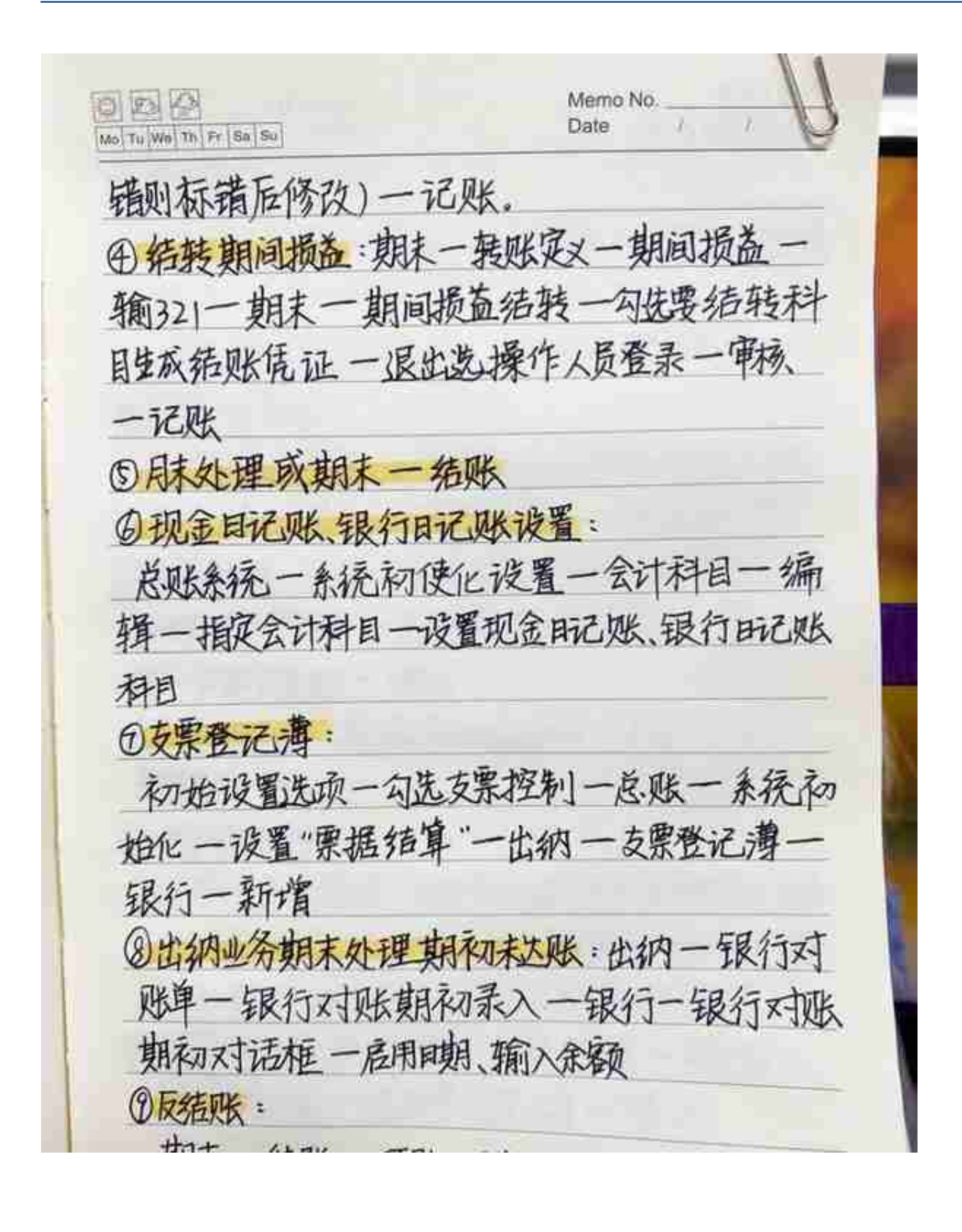

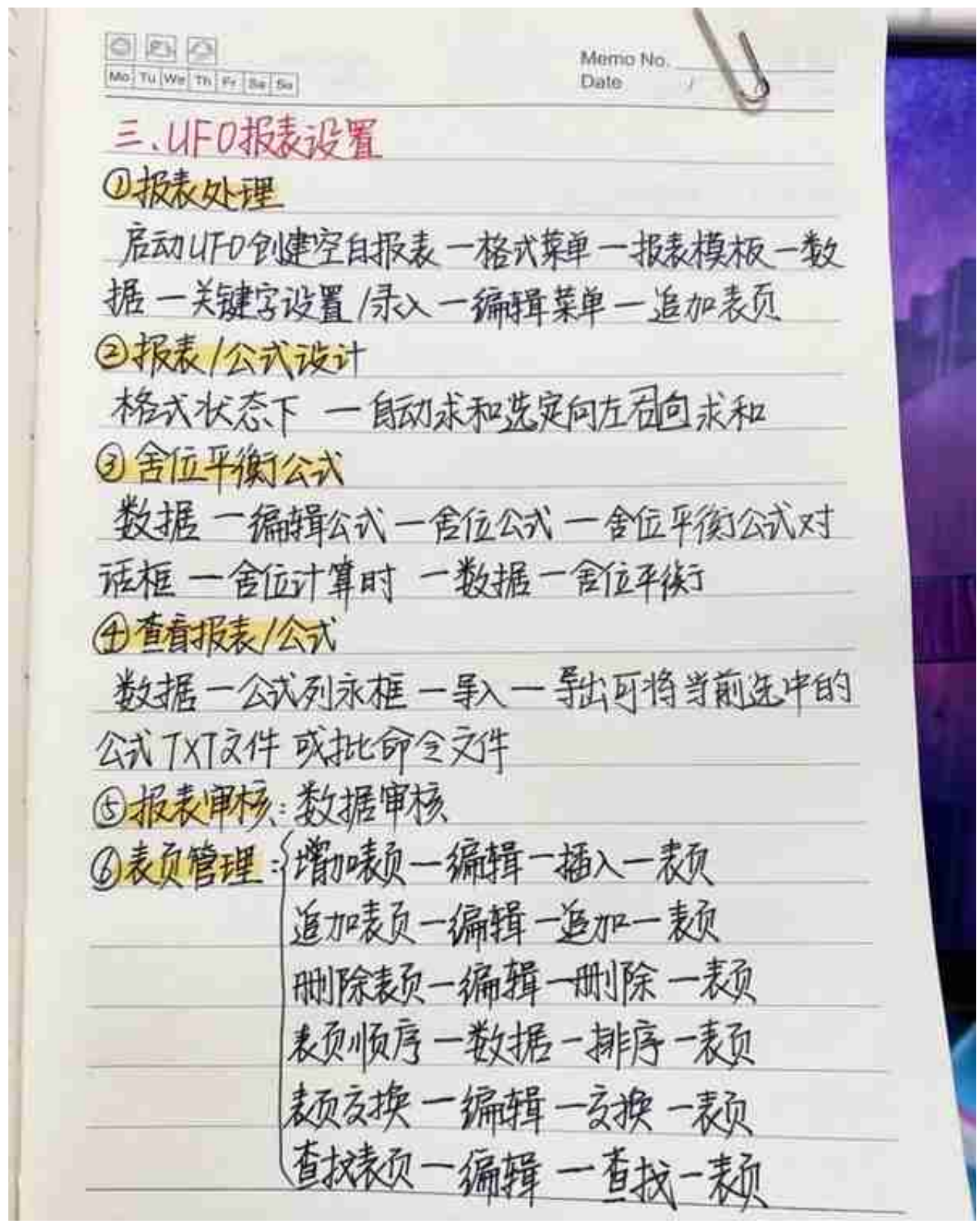

**三、UFO报表设置**

**四、固定资产设置**

## **五、打印设置**

**……**

获取方式:

下方评论"需要"

然后点击小编头像, 私我"会计"

即可免费获取完整版资料!